## **Ministère de l'Education Nationale - Académie de Grenoble - Région Rhône-Alpes**

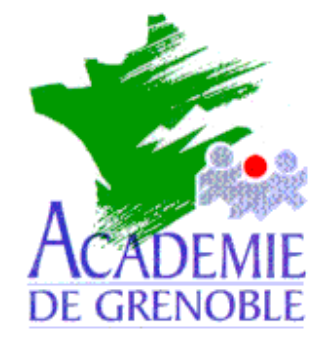

**C** entre **A** cadémique de **R** essources et de **M** aintenance **I** nformatique

Le 29/01/2003

## *Equipements - Assistance - Maintenance*

Code fichier : boite\_connexion.doc

## Rétablissement de la boîte de connexion au démarrage

## **Problème à résoudre :**

- la station (station en windows 98, configurée en ouverture de session réseau principale : Client pour les Réseaux Microsoft) **ne propose pas au démarrage de choisir un Nom d'Utilisateur ni un mot de passe**.
- le menu démarrer **ne permet pas de choisir « déconnexion »**

**Solution :** Editer la base de registre (Exécuter Regedit) et **Supprimer la CLE AUTOLOGON** (cf chemin en bas de la fenêtre ci-dessous)

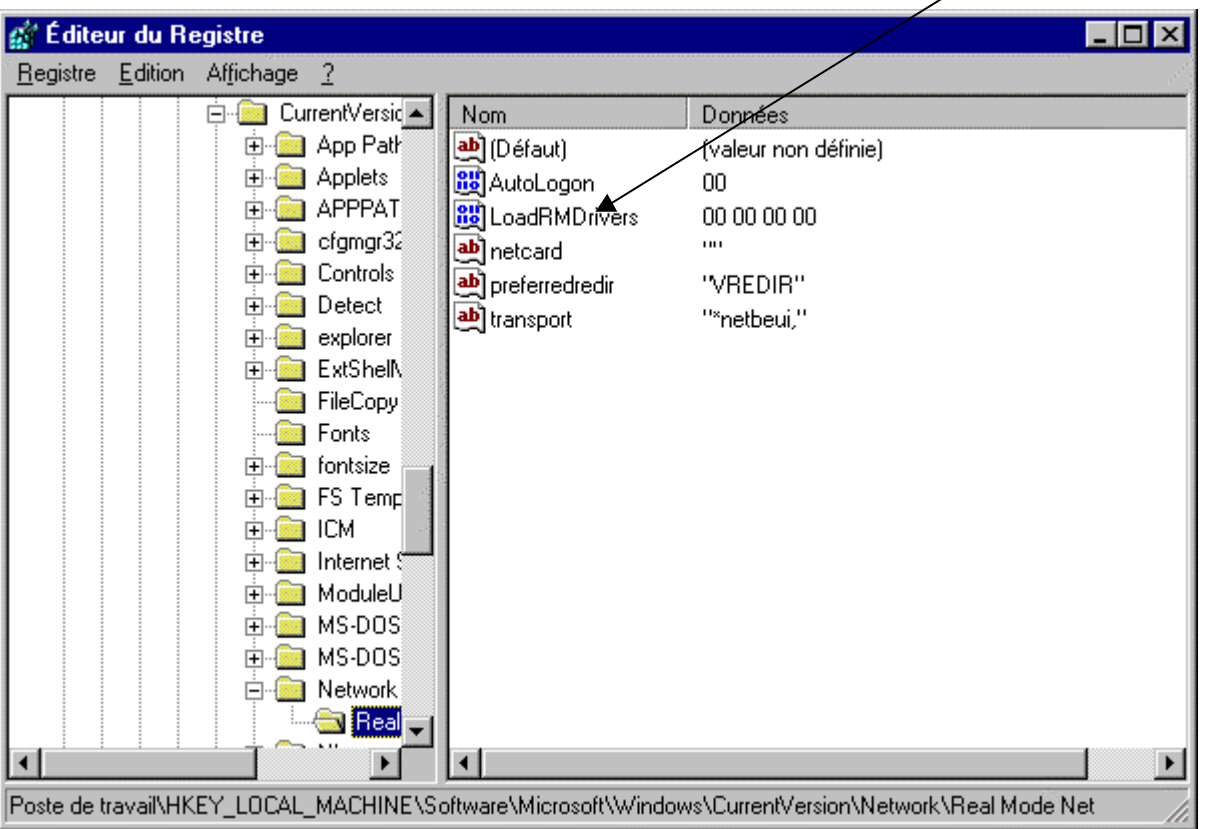